## ④カンファレンス室の発言を閲覧し、新規メッセージを追加する。

内容\*

リンク(カルテ)

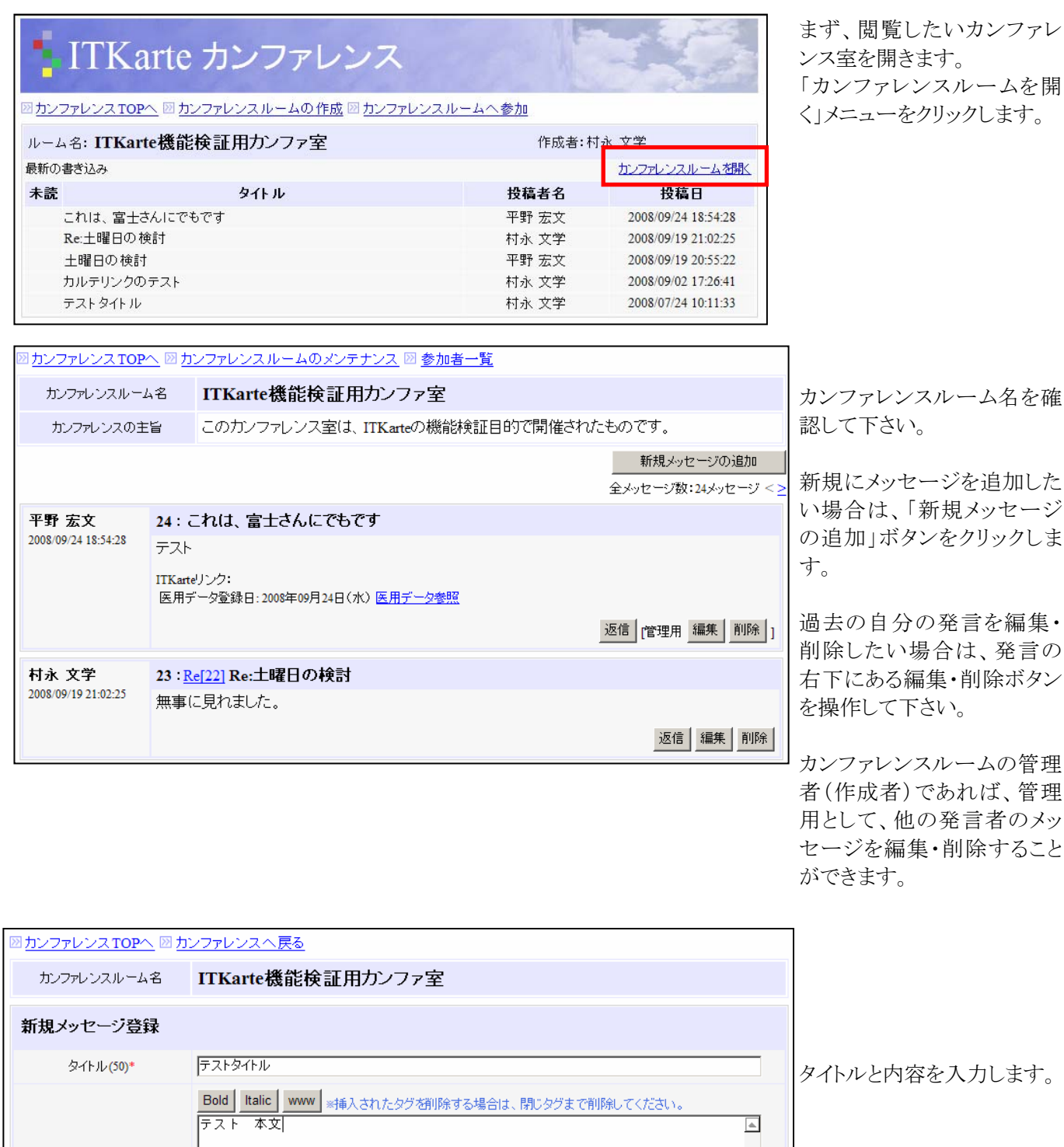

19

もし、ITKarte の画像データ 等を参照したい場合は、 「カルテ参照」ボタンをクリック

なお、事前にITKarteのカル テ画面で「カンファレンス用 データ」を作成しておく必要

します。

 $\overline{\phantom{a}}$ カルテ参照 |

■ 登録する | キャンセル

があります。